#### **Thomas Chiverton**

falken@bigfoot.com

**Revision History** 

Revision 1.01 2002–03–17 Revised by: gea

Conversion to Docbook format

Revision 1.0 2002–03–11 Revised by: tjc

LDP release

Revision 0.85 2001–12–13 Revised by: tjc

Security hints. XFree.

Revision 0.8 2001–12–13 Revised by: tjc

Kernel transfer problem fix (NFS null). General tidy.

Revision 0.7 2001–09–11 Revised by: tjc

Much FLASHing and mounting notes added

Revision 0.61 2001–08–20 Revised by: tjc

Tweak debian unpack notes. Add URL. Notes on re-FLASH

Revision 0.6 2001–07–28 Revised by: tjc

Add example syslog output. Add in securetty changes

Revision 0.5 2001–07–28 Revised by: tjc

Initial release for feedback, comments from community

Lists the procedures and tools needed to boot the Compaq T1500, using a Netboot of both the native file system and a generic Linux installation.

# **Table of Contents**

| 1. About this guide                                    | 1  |
|--------------------------------------------------------|----|
| 1.1. Purpose and scope.                                |    |
| 1.2. Latest update.                                    |    |
| 1.3. Feedback                                          |    |
|                                                        |    |
| 2. Introduction                                        | 2  |
|                                                        |    |
| 3. The Compaq way                                      | 3  |
|                                                        |    |
| 4. The one true way                                    | 5  |
|                                                        |    |
| 5. Editing FLASH image and other tools                 | 7  |
| 5.1. Editing Flash image.                              |    |
| 5.2. Mounting FLASH.                                   | 7  |
|                                                        |    |
| 6. XFree86                                             | 8  |
|                                                        |    |
| 7. Trouble Shooting                                    | 9  |
| 7.1. Intermittent kernel transfer problems (NFS null). |    |
|                                                        |    |
| 8. Pending projects                                    | 11 |
|                                                        |    |
| 9. Contributors and thanks                             | 12 |
|                                                        |    |

## 1. About this guide

### 1.1. Purpose and scope

This document is aimed at the Linux enthusiast with an average level of knowledge. In particular you must be happy with configuring, restarting (or installing) new services. You will need a Linux server and (of course) a T1500.

### 1.2. Latest update

The most up to date copy of this document can be found at <a href="www.compsoc.man.ac.uk/~falken/T1500/">www.compsoc.man.ac.uk/~falken/T1500/</a>

### 1.3. Feedback

Comments and feedback should go the the author listed at the head of the document.

1. About this guide 1

### 2. Introduction

The T1500 is a Linux based diskless thin client, able to boot off internal FLASH RAM into X. It will acquire TCP/IP information from DHCP, and includes telnet and a WWW browser. In this configuration, the T1500 is useful as a small Internet access device. However, the T1500 can also operate as a diskless client, acquiring it's initial kernel and root file system from a remote machine (this uses 'TFTP' for the 1st stage, and 'NFS' for the latter). Compaq provide a CD with a kernel image and root file system, along with management tools, but these tools are not needed, and have been found to fail on some systems. This will be discussed in the 'Compaq Way' section.

It is also possible to use the Compaq kernel to boot a normal Linux based distribution. We use <u>Debian</u> as an example, but the process is fairly generic, and discussed in the 'One True Way' section.

We will assume: A working DNS server on 192.168.1.1 (bookcase) and that this machine will serve the kernel and file system The T1500 is to be installed as 192.168.1.52 (box). The domain is 'house'. No special routing is needed. In the examples a RedHat server is used, but the specifics should apply to any GNU based system.

2. Introduction 2

## 3. The Compaq way

Create the directories for the kernel and file system on your server, mount and copy the files from the Compaq CD. Unpack the file system:

```
mkdir /exports/T1500
mkdir /exports/T1500/root
mkdir /exports/T1500/tftpboot
mount /cdrom
cp /cdrom/product/vmlinux /exports/T1500/tftpboot
cd /exports/T1500/root
tar xvf /cdrom/product/netboot.tar
```

Configure DHCP by adding a section like this to your /etc/dhcpd.conf

Change the ethernet address to that of your T1500.

```
group {
    #little black box
host box {
        hardware ethernet 00:80:64:10:1d:1c;
        fixed-address box.house;
        option host-name "box";
        server-name "192.168.1.1";
        filename "/exports/T1500/tftpboot/vmlinux";
        option root-path "192.168.1.1:/exports/T1500/root";
        }
    }
}
```

Configure a new host in DNS

```
db.192.168.1.1:
52 in ptr box.
db.house:
   box in a 192.168.1.52
```

Export the root file system by adding

```
/exports/T1500/root box(rw,no_root_squash)
```

to

```
/etc/exports
```

Configuring tftp by adding/altering a line to /etc/inetd.conf

```
tftp dgram udp wait root /usr/sbin/tcpd in.tftpd /exports/T1500/tftpboot
```

Now restart inetd,dhcpd,nfs and named Select the 'netboot' option on the T1500, and reboot. The T1500 will now boot into something very similar to its normal O/S. You may want to add

```
exec /nor/Xbin/xterm &
```

as the penultimate line in

/exports/T1500/root/root/.xinitrc

and then logout and back in again, to get an xterm.

## 4. The one true way

We use the debian 'potato' (2.2) release as an example. The procedure should be similar no matter which distribution you choose, providing it will run on a 2.0.35 kernel.

Create the directories for the kernel and file system on your server, mount and copy the files from the Compaq CD. Unpack the file system (Here I use some pre-made tar balls of the debian release, here is not the place to discuss further):

```
mkdir /exports/T1500
mkdir /exports/T1500/root
mkdir /exports/T1500/tftpboot

mount /cdrom
cp /cdrom/product/vmlinux /exports/T1500/tftpboot
CD /exports/T1500/root
tar zxvf /tmp/base2_2.tgz
tar zxvf /tmp/telnetd*.tgz
```

Configure DHCP by adding a section like this to your /etc/dhcpd.conf Change the ethernet address to that of your T1500.

```
Group {
    #little black box
host box {
        hardware ethernet 00:80:64:10:1d:1c;
        fixed-address box.house;
        option host-name "box";
        server-name "192.168.1.1";
        filename "/exports/T1500/tftpboot/vmlinux";
        option root-path "192.168.1.1:/exports/T1500/root";
        }
    }
}
```

Configure a new host in DNS

```
db.192.168.1.1:
    52 in ptr box.

db.house:
    box in a 192.168.1.52
```

Export the root file system by adding

```
/exports/T1500/root box(rw,no_root_squash)
```

to /etc/exports

Configuring tftp by adding/altering a line to /etc/inetd.conf

```
tftp dgram udp wait root /usr/sbin/tcpd in.tftpd /exports/T1500/tftpboot
```

Now restart inetd, dhcpd, nfs and named

4. The one true way 5

Configure the file system by setting the root password to 'pass', exposing telnetd /exports/T1500/root/etc/passwd, alter 1st line: root:Z/U2u32VhNJoA:0:0:,,,:/root:/bin/bash /exports/T1500/root/etc/inetd.conf, add: telnet stream tcp nowait root /usr/sbin/tcpd in.telnetd Append remote terminals to /etc/securetty to allow remote root access.

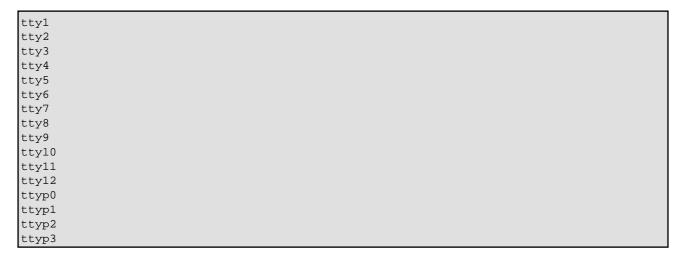

Select network booting on the T1500 and reboot it.

Once it has booted, you should be able to telnet into the T1500. At the point, you should configure SSH, and close the telnet hole in inetd.

4. The one true way

### 5. Editing FLASH image and other tools

### 5.1. Editing Flash image

The T1500s come with a utility called 'makeflash' (which lives in /sbin and also comes on the CD). You can use this to generate a flash filesystem image from a tar.gz, which can either be local, or an NFS / SMB file. This utility generates all the necessary checksums too.

- 1. Flashing with a Slackware 8.0 image doesn't work, even with the calculated checksum. This suggests to me that there is a further check made on vmlinux itself.
- 2. Having dissected the leo.boot and vmlinux files supplied with the unit, I suspect that leo.boot checks vmlinux for the string "xxxxyyyyWYSEwysexxxx" which is duly included in the custom kernel they use.
- 3. Leo.boot is in fact a Win CE related thing, with a queer bolt—on to allow linux boots. The normal Win CE leo.boot is about half the size. It uses the Eboot protocol for both ethernet and parallel port flash programming. There are some free Linux tools available to format images correctly for replacing leo.boot and also the OS image, but they rely on you supplying a suitably compiled object version of the bootrom.

Be careful when running it though – it is possible to flash the thing to a state in which the only way to get it booting again is to use the Wyse–provided DOS util / laplink cable setup.

Also, if anyone manages to get makeflash running on something which isn't the terminal, could you let me know how? AFAICT, it's trying to link with a very old glibc and libforms. You should be able to flash—update the T1500 a few 100,000 times.

Apparently the T1500 is a Wyse WT3X15, based on what they call the 'Leo Board'. You can download a DOS reflashing util, and some docs for it from the UK Wyse website, in the Customer Support section's firmware page. It requires a parallel laplink cable.

### 5.2. Mounting FLASH

After running the mknod commands below, you can then mount /dev/fnand and /dev/fnand1, which are both 16Mb flashfs partitions. You can also mount /dev/fram, and write to it, however the data disappeared after umounting & remounting. It may have use as swap space.

```
mknod /dev/fcard b 63 0
mknod /dev/fcard.fmt b 63 128
mknod /dev/fcard1 b 63 1
mknod /dev/fcard1.fmt b 63 129
mknod /dev/fnand b 62 0
mknod /dev/fnand.fmt b 62 128
mknod /dev/fnand1 b 62 2
mknod /dev/fnand1.fmt b 62 120
mknod /dev/fnand1.fmt b 62 120
mknod /dev/fnor b 65 0
mknod /dev/fnor.2m b 65 128
mknod /dev/fram b 64 128
```

### 6. XFree86

To boot up into XFree86, grab and install the normal XFree packages. Grab and install the XF86Config file from <a href="http://www.compsoc.man.ac.uk/~falken/T1500/XF86Config">http://www.compsoc.man.ac.uk/~falken/T1500/XF86Config</a>. Use a line like

```
xinit -- -bpp 16 &
```

In rc.local (or your distributions equiv.) to start it up automaticly. To do the safe thing and run X as a user, create the user and use something like the following to start and stop it (I placed this in the init.d dir. and linked from rc.4). Change 'mplayer' on line 5 to your username.

6. XFree86 8

## 7. Trouble Shooting

The servers log file (/var/log/messages) should contain hints as to where you've got to in the boot process, as it should log TFTP transfers, NFS mounts etc. If not, add

```
*.* /var/log/messages
```

to

```
/etc/syslogd.conf
```

and restart syslog

tcpdump allows you to see what packets are being transfered, and their NFS filenames.

```
tcpdump -i eth0 -s 500 host box
```

Your output from syslog should resemble:

```
Jul 24 21:37:00 bookcase dhcpd: DHCPDISCOVER from 00:80:64:10:1d:1c via eth0

Jul 24 21:37:00 bookcase dhcpd: DHCPOFFER on 192.168.1.52 to 00:80:64:10:1d:1c via eth0

Jul 24 21:37:04 bookcase dhcpd: DHCPREQUEST for 192.168.1.52 from 00:80:64:10:1d:1c via eth0

Jul 24 21:37:04 bookcase dhcpd: DHCPACK on 192.168.1.52 to 00:80:64:10:1d:1c via eth0

Jul 24 21:37:04 bookcase tftpd[5003]: tftpd: trying to get file: /exports/T1500/tftpboot/vmlinux

Jul 24 21:37:24 bookcase mountd[4853]: authenticated mount request from box:600
```

Your tcpdump output should look like (when idle):

```
17:31:41.450000 box.8022008 > bookcase.nfs: 116 lookup fh Unknown/1 "initctl"
17:31:41.450000 bookcase.nfs > box.8022008: reply ok 128 lookup fh Unknown/1
```

### 7.1. Intermittent kernel transfer problems (NFS null)

There is a known problem which occasionally causes the T1500 to fail to reboot, apparently because it fails to tftp the kernel after the reboot. A tcpdump of this happening will resemble:

```
12:04:38.506153 box.2049 > bookcase.house.tftp: 39 RRQ "/exports/T1500/tftpboot/vmlinux"
12:04:38.556153 bookcase.house.1199 > box.2049: udp 516
12:04:38.556153 box.2049 > bookcase.house.1199: udp 4
12:04:38.556153 bookcase.house.196610 > box.nfs: 516 null
12:04:38.556153 box.2049 > bookcase.house.1199: udp 4
12:04:38.556153 bookcase.house.196611 > box.nfs: 516 null
12:04:38.556153 bookcase.house.196612 > box.nfs: 516 null
12:04:38.556153 bookcase.house.196612 > box.nfs: 516 null
12:04:38.556153 bookcase.house.196612 > box.nfs: 516 null
12:04:38.556153 bookcase.house.196613 > box.nfs: 516 null
12:04:38.566153 bookcase.house.196614 > box.nfs: 516 null
12:04:38.566153 bookcase.house.196614 > box.nfs: 516 null
12:04:38.566153 bookcase.house.196614 > box.nfs: 516 null
12:04:38.566153 bookcase.house.196615 > box.nfs: 516 null
```

7. Trouble Shooting 9

You will then see a syslog entry from tftp indicating that it is sending the kernel, but no packets are exchanged. ARP requests go unanswered.

This can be resolved, but if you have your T1500 headless in a corner, is a PITA. Connect a monitor, keyboard and PS/2 mouse if not present. Reboot the T1500, and press 'L' after the 1st beep. The T1500 will now boot focally. Change the boot mode to 'Local' (Start—>System menu) and reboot. Change the boot mode back to 'Network'

7. Trouble Shooting

# 8. Pending projects

Edit / re-flash FLASH

PCMCIA usage – probably needs the next item :-)

Custom kernel (TFTP loader looks at checksum / WYSE string)

Text mode console

SSH / SSHd / gcc for Compaq file system (should be easy to copy once compiled on custom FS)

8. Pending projects

## 9. Contributors and thanks

[incomplete, real names needed too]

Cez

John Topper

Grapham Wood < rauxon@compsoc.man.ac.uk >

Mike Sparks

James Mulcahy